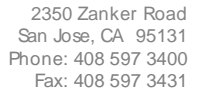

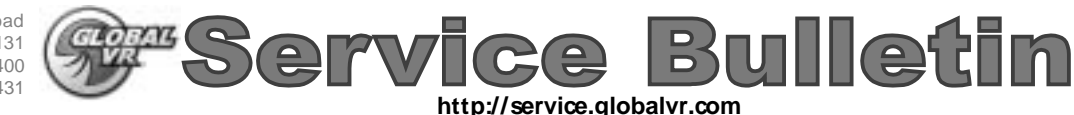

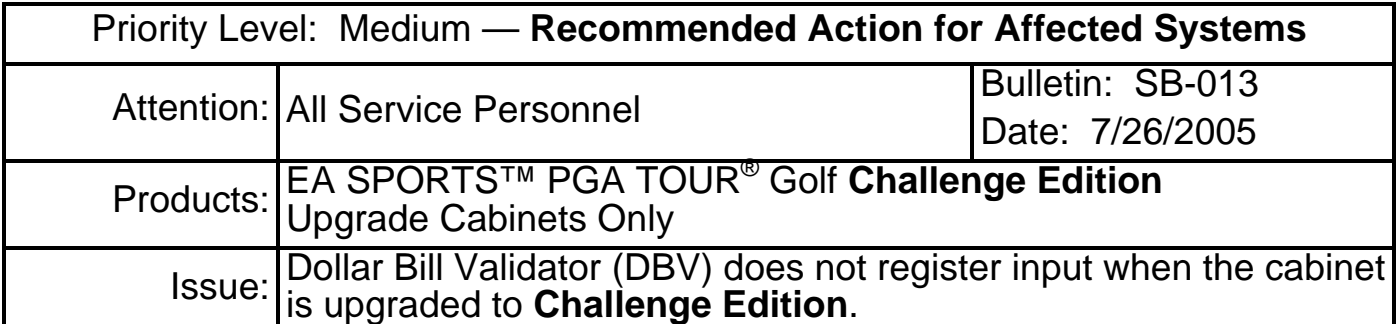

- **Symptom:** DBV does not register money that is inserted, but you hear the coin mech click. Coin inputs register properly. The system computer has a version 1.4 Nytric USBI/O card.
- **Solution:** Press the Operator button and check the **Nytric Version** displayed in the **Machine Menu** screen. This is the version of the Nytric USBI/O card installed. If the system has a 1.4 version card, perform the steps below to change the DBV coin signal from COIN1 to COIN0.

If the system does not have a 1.4 version Nytric card, contact Tech Support.

- 1. Locate the white wire that connects to the coin mechs. Trace the wire; it will pass through a shrink tube. Locate the white wire where it comes out of the shrink tube. Loosen the wire from cable ties as necessary to give you some slack to work with.
- 2. Locate the two yellow wires from the DBV connector. Trace the wires to where they are buttspliced to a white, and a black-white wire, respectively.
- 3. Cut the yellow wire that is spliced to the white wire, just below the butt splice. (This wire connects to Pin 7 of the 9-pin DBV connector.)
- 4. Splice the cut yellow wire into the white wire from the coin mechs, below the shrink tube (this is the wire that you traced in step 1).

**Important:** Use electrical tape as needed to make sure the splice is well insulated. If the wires short against metal they will cause coin inputs to register.

The figure below shows a suggested method of splicing the wires using a quick-connect splicer.

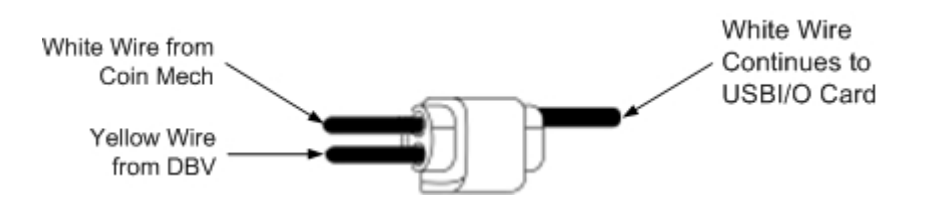

5. Test the DBV and coin mechs following this procedure to verify proper operation.

## **Important Information from GLOBAL VR!** Page 1 of 1

© 2005 GLOBAL VR, INC. All Rights Reserved. Electronic Arts, EA, and EA SPORTS are trademarks or registered trademarks of Electronic Arts Inc. in the U.S. and/or other countries. All rights reserved. PGA TOUR is a trademark of PGA TOUR, INC. and used by permission. Global VR is a registered trademark of Global VR, Inc. All other trademarks are the properties of their respective owners.